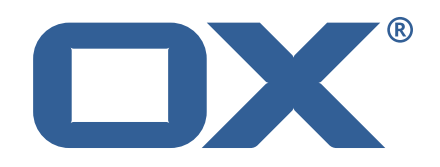

# **OX Cloud Plugins Technical Documentation for** 1.6.12-rev1

2023-02-24

©2023 by OX Software GmbH. All rights reserved. Open-Xchange and the Open-Xchange logo are trademarks or registered trademarks of OX Software GmbH. All other company and/or product names may be trademarks or registered trademarks of their owners. Information contained in this document is subject to change without notice.

# **Contents**

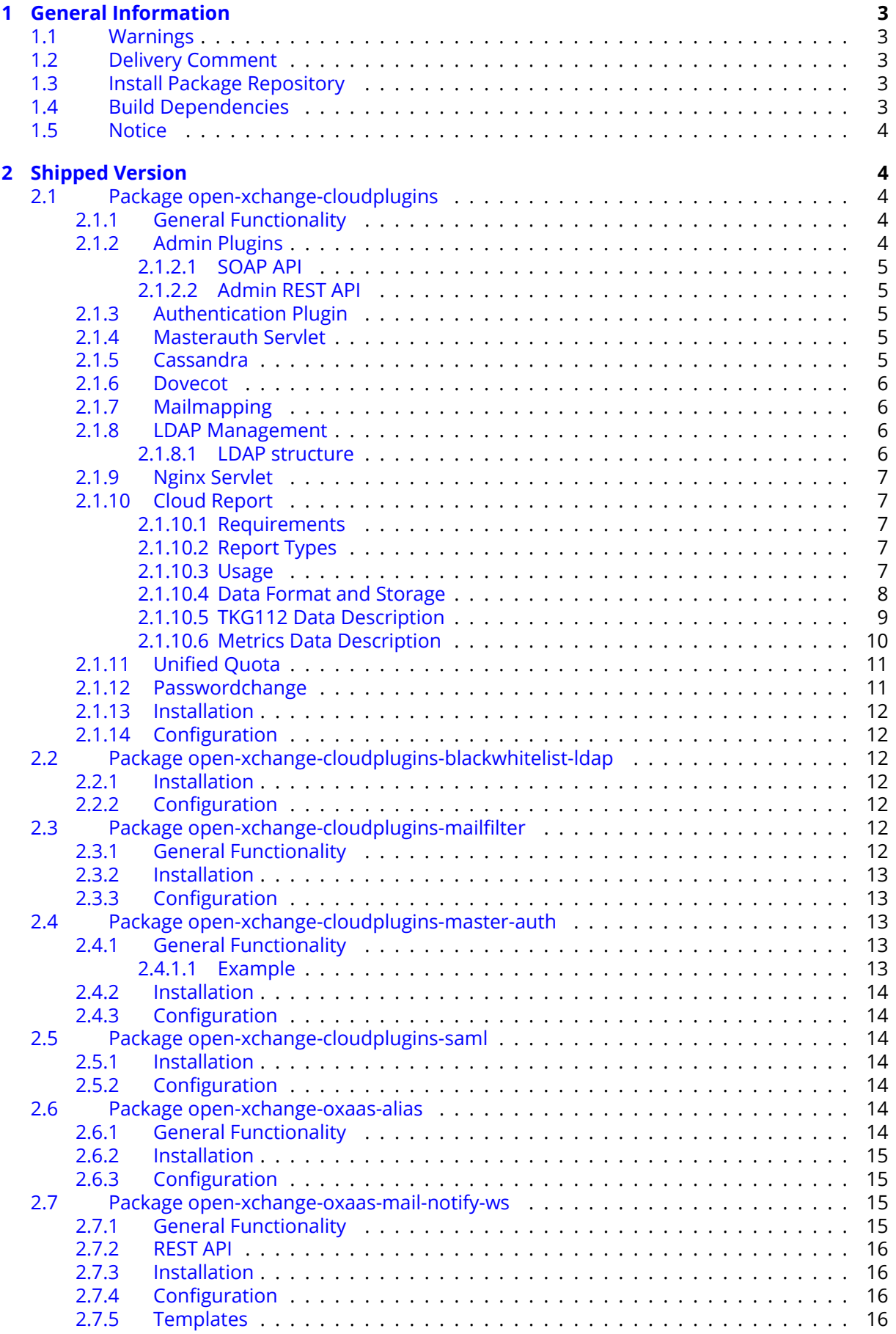

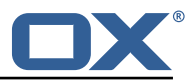

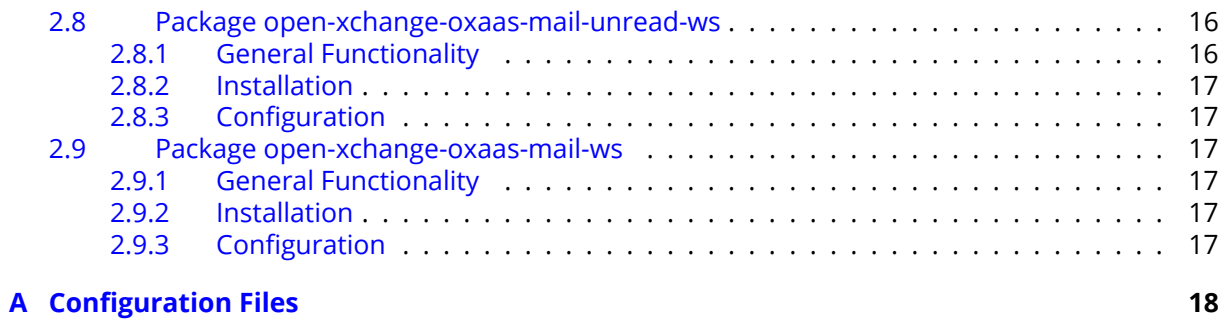

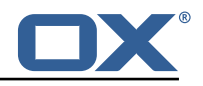

# <span id="page-4-0"></span>**1 General Information**

# <span id="page-4-1"></span>**1.1 Warnings**

# **Warning**

It is mandatory to restart the **open-xchange** service on all middleware nodes after performing the update.

# **Warning**

Custom configuration or template files are potentially not updated automatically. After the update, please always check for files with a **.dpkg-new** or **.rpmnew** suffix and merge the changes manually. Configuration file changes are listed in their own respective section below but don't include changes to template files. For details about all the configuration files and templates shipped as part of this delivery, please read the relevant section of each package.

# **Warning**

Since Cloud Plugins 1.6.0, the Cassandra functionality has been moved to OX Middleware. This requires manual changes of configuration files because the following settings needs to be changed accordingly:

*/opt/open-xchange/etc/cloudplugins-cassandra.properties*:

com.openexchange.cloudplugins.cassandraHost *(1)* com.openexchange.cloudplugins.cassandraPort *(2)*

to */opt/open-xchange/etc/cassandra.properties*:

```
com.openexchange.nosql.cassandra.clusterContactPoints (1)
```
com.openexchange.nosql.cassandra.port *(2)*

Please see [OX Cassandra documentation](https://documentation.open-xchange.com/components/middleware/config/7.8.4/index.html#mode=features&feature=Cassandra) for a full set of options.

## **Warning**

Since Cloud Plugins 1.6.4, we removed the packaging epoch mechanism which will prevent an automatic update of open-xchange-oxaas packages from 1.6.3. If your environment contain 1.6.3 open-xchange-oxaas packages, please enforce the update to 1.6.4 or later manually.

# <span id="page-4-2"></span>**1.2 Delivery Comment**

This delivery was requested with following comment:

*Cloud-plugins 1.6.12 Feature Delivery for Core 7.8.4*

# <span id="page-4-3"></span>**1.3 Install Package Repository**

This delivery is part of a restricted software repository:

```
https://software.open-xchange.com/components/cloud-plugins/stable/1.6.12/DebianJessie
https://software.open-xchange.com/components/cloud-plugins/stable/1.6.12/RHEL6
https://software.open-xchange.com/components/cloud-plugins/stable/1.6.12/RHEL7
```
# <span id="page-4-4"></span>**1.4 Build Dependencies**

This delivery was build and tested with following dependencies:

```
frontend-master-7.8.4,plugins-master-1.3
```
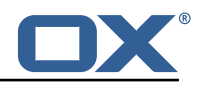

# <span id="page-5-0"></span>**1.5 Notice**

# **Info**

Some configurations can be changed without restarting the service, please call following command for getting a list of supported settings.

```
/opt/open-xchange/sbin/listreloadables
```
Please use following command to enable capable and changed configurations on a running system.

/opt/open-xchange/sbin/reloadconfiguration

# <span id="page-5-1"></span>**2 Shipped Version**

# <span id="page-5-2"></span>**2.1 Package open-xchange-cloudplugins**

The Open-Xchange cloud plugin bundles Version: 1.6.12-1 Type: OX Middleware Plugin Depends on:

```
open-xchange-admin-reseller (>=7.8.4)
open-xchange-admin-soap-reseller (>=7.8.4)
open-xchange-cassandra (>=7.8.4)
open-xchange-rest (>=7.8.4)
```
Conflicts with:

```
open-xchange-authentication
open-xchange-authentication-database
open-xchange-authentication-imap
open-xchange-authentication-ldap
```
## <span id="page-5-3"></span>**2.1.1 General Functionality**

The package open-xchange-cloudplugins contains a set of bundles to manage an integrated platform consisting of OX App Suite components and dovecot. It uses some additional software components in order to do that.

- openldap to store information for mail routing used by dovecot and postfix and to act as authentication source
- postfix as mail server
- nginx to act as a proxy for http, imap, pop3 and smtp
- cassandra to store data that often changes like last login attempts, etc.

The package itself contains some OSGi bundles explained in the following sections and the file cloudplugins.properties contain configurations shared among each other.

# <span id="page-5-4"></span>**2.1.2 Admin Plugins**

Those plugins extend the OX provisioning capabilities. They maintain the data required into the openldap server to do mail routing and authentication using the [2.1.8](#page-7-2) LDAP Management functionality. Whenever a context or user is created, deleted or changed, the corresponding data in the ldap server is also updated.

```
com.openexchange.admin.cloudplugins
```
com.openexchange.admin.cloudplugins.console

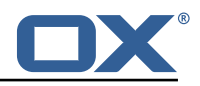

## <span id="page-6-0"></span>**2.1.2.1 SOAP API**

Also in these bundles, there's another SOAP API providing cloud-plugins specific methods. Please see for further details the [OXaaS SOAP API Documentation.](https://oxpedia.org/wiki/index.php?title=OX_as_a_Service_Provisioning_using_SOAP#OXaaS_specific_methods)

#### <span id="page-6-1"></span>**2.1.2.2 Admin REST API**

Starting with release 1.6.3, there's now also a REST API, check [https://documentation.open-xchange](https://documentation.open-xchange.com). [com](https://documentation.open-xchange.com) for a link.

# **Info**

Note that in order for this API to be accessible, you need to add an entry like ProxyPass /oxaas balancer://oxcluster/oxaas to your proxy\_http.conf.

#### <span id="page-6-2"></span>**2.1.3 Authentication Plugin**

This plugin authenticates against the ldap server. To determine the user it needs to know the brand the user is belonging to. This is done using a configurable HTTP host header. This host header is added by the nginx proxy which sits in front of the ox middleware. Please see corresponding file cloudplugins-authentication.properties for configuration details.

com.openexchange.authentication.cloudplugins

#### <span id="page-6-3"></span>**2.1.4 Masterauth Servlet**

This servlet allows to create an ox http session on behalf of a configurable master login and password without knowing the individual users login and password.

com.openexchange.cloudplugins.api.masterauth

This servlet provides the following API call which returns a valid OX session.

GET /api/oxaas/masterauth/brand/<br/>brand>/context/<contextid>/user/<userid>

The following entry must be added to the apache proxy configuration:

ProxyPass /api/oxaas balancer://oxcluster/api/oxaas

The request has to provide a X-AUTHENTICATION header containing the value of

Base64( HMAC-SHA1( brand-auth-Key, UTF-8-Encoding-Of( StringToSign ) ) );

```
StringToSign = brand " " +
contextid + " " +userid;
```
*brand-auth-key* is the value of the ldap nginxAuthKey Attribute of the brand entry. In addition to that, the requestor has to implement HTTP Basic auth using a configured master login and password. How to generate the X-AUTHENTICATION header with perl:

perl -MMIME::Base64 -MDigest::HMAC\_SHA1=hmac\_sha1 -e 'print encode\_base64(hmac\_sha1("example.com 24 3","secret"))." ;"'

How to test with wget:

```
wget -dv --user=admin --password=secret
--header='X-AUTHENTICATION: 6cmrSTcWCcyOV7mzkSgHDbrk8RI='
http://example.com/api/oxaas/masterauth/brand/example.com/context/24/user/3 -O -
```
The cloudplugins-master-auth-servlet.propertie configuration file belongs to this servlet.

#### <span id="page-6-4"></span>**2.1.5 Cassandra**

This bundle utilizes the cassandra bundle from the ox middleware to read and write data from/to a cassandra cluster.

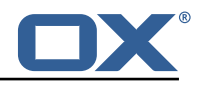

```
com.openexchange.cloudplugins.cassandra
```
As of now, the following data structures have to be created in order to use this bundle.

```
$ cqlsh
2
3 create keyspace ox WITH REPLICATION = { 'class ' : 'SimpleStrategy ', 'replication_factor ' :
       1 };
  use ox:
  CREATE TYPE login_info ( login_time timestamp, ip_address text);
  CREATE TABLE logins (ox id text PRIMARY KEY, brand text, logins map <text, frozen <
      login_info>> );
  7 CREATE TABLE failure_logins (ox_id text PRIMARY KEY , brand text , login_errors map <text ,
      int);
  CREATE TABLE alias_log ( alias text PRIMARY KEY, brand text, creation_date timestamp,
       deletion_date timestamp, ox_id text );
  CREATE TABLE quota_usage ( ox_id text, type text, usage bigint, count bigint, primary key
       ((ox_id), type));個
```
The complete bundle can be turned off and some functionality must be configured per brand. See corresponding configuration file cloudplugins-cassandra.properties.

#### <span id="page-7-0"></span>**2.1.6 Dovecot**

This is an interface to the doveadm REST API of dovecot. Right now it only implements querying the mail quota usage of users.

com.openexchange.cloudplugins.dovecot

The doveadm-config.properties configuration file belongs to this interface.

#### <span id="page-7-1"></span>**2.1.7 Mailmapping**

The mail mapping is required to integrate with OX Guard. It resolves an email address into a context and userid.

```
com.openexchange.cloudplugins.mailmapping
```
#### <span id="page-7-2"></span>**2.1.8 LDAP Management**

This provides methods to maintain data in the LDAP server.

com.openexchange.cloudplugins.management

#### <span id="page-7-3"></span>**2.1.8.1 LDAP structure**

The ldap schema used with these bundles can be found in the ldap folder within this git repository. The ldap tree consists of three main branches:

- 1. The brand tree contains the brand accounts with all users belonging to each brand below.
- 2. The configuration tree containing configuration entries like mailstores, mailservers, etc.
- 3. The context tree containing all contexts of all brands in the entire system.

A brand is a the same as a subadmin in the ox reseller bundle. This reseller bundle is a requirement to run the cloud-plugins environment. Due to the fact that all users within a brand are in the tree below a brand, user logins must not be unique within contexts as it us usually in an open-xchange environment, they must be unique within each brand. For details about the reseller bundle please see the [Reseller Bundle Documentation.](https://oxpedia.org/wiki/index.php?title=Reseller_Bundle)

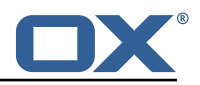

#### <span id="page-8-0"></span>**2.1.9 Nginx Servlet**

This provides a servlet used by Nginx to authenticate external IMAP, POP and SMTP users against the ox cloud-plugins scheme.

com.openexchange.cloudplugins.nginx.auth.servlet

Where users directly using OX webmail are authenticated using the [2.1.3](#page-6-2) Authetication Plugin, external IMAP, POP and SMTP logins must also be mapped from the internal uid@contextid representation to a login string the corresponding brand prefers. This might be an email address, a phone number, or whatever else. Nginx acts as a IMAP, POP and SMTP proxy in front of dovecot and uses the nginx auth servlet as an authentication and transformation source to provide dovecot with the internal login id after it successfully authenticated the user. See corresponding configuration file nginx-auth-servlet.properties.

#### <span id="page-8-1"></span>**2.1.10 Cloud Report**

This is a central tool to get service usage informations on user level. Therefore the administrator has different options to generate this report, which are explained later. The report procession is designed to be highly efficient in regard of memory and cpu usage. If not configured otherwise, the used resources should never interfere with the processes of the operating system. While in procession, parts of the report are stored on hdd, merged into the resulting report and deleted, when the report is done. The report is processing each relevant schema in its own thread and all schemas in parallel for maximum speed. See corresponding configuration file cloudplugins\_report.properties.

com.openexchange.cloudplugins.report

#### <span id="page-8-2"></span>**2.1.10.1 Requirements**

The report loads data from OX-DB as well as cassandra and LDAP storage. If no cassandra or OX-DB connection can be established, the report will not start. Without a valid LDAP connection, errors will be logged inside the report.

#### <span id="page-8-3"></span>**2.1.10.2 Report Types**

Currently, there are two report types.

- Metrics The original cloud-plugins report which provides user usage information in JSON.
- TKG112 Provides user alias information in CSV.

These report types are described further below.

#### <span id="page-8-4"></span>**2.1.10.3 Usage**

In general, there can be only one report processed at a time. A second report will be denied and the ID of the current report will be displayed. This report can be aborted with the corresponding option and all stored data will be deleted. During procession, the current status can be requested and the user will be provided with all finished contexts compared to totals.

## **Warning**

The processed contexts will only be updated when the schema is completely processed to evade potential bottlenecks because of Object locks.

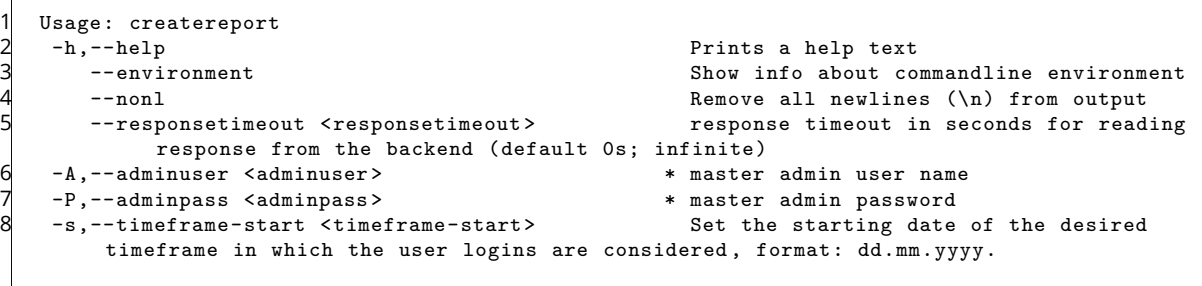

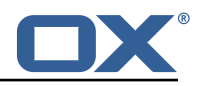

```
9 -e,--timeframe-end <timeframe-end > Set the ending date of the desired
         timeframe in which the user logins are considered , in format: dd.mm.yyyy.
10 -a,--ignore-admin Ignore admins and dont show users of
    that category in the report.<br>-d,--show-drive-metrics
11 -d,--show-drive-metrics <br>12 -m,--show-mail-metrics <br>12 -m,--show-mail-metrics <br>12 -m,--show-mail-metrics
12 -m,--show-mail-metrics<br>13 -b,--single-brand <single-brand> Create a report for the selected
                                                        Create a report for the selected brand
         only. Identified by the brand admins sid.
14 -t,--terminate-report Terminates the currently processed
         report uuid.
15 -p,--pending-reports Get the status of the pending report.
16<br>17
17 Entries marked with an asterisk (*) are mandatory.
18 Entries marked with an question mark (?) are mandatory depending on your 19 configuration.
    configuration.
20 Entries marked with a pipe (|) are mandatory for one another which means that<br>21 at least one of them must be set
    at least one of them must be set.
    0
1 Usage: createtkg112report<br>2 -h,--help<br>3 --environment
       2 -h,--help Prints a help text
                                                        Show info about commandline environment
 4 --nonl Remove all newlines (\n) from output
        5 --responsetimeout <responsetimeout > response timeout in seconds for reading
            response from the backend (default 0s; infinite)
 6 -A,--adminuser <adminuser> * * master adminuser name<br>7 -P,--adminpass <adminpass> * * * master adminuser password
 7 -P,--adminpass <adminpass><br>8 -b,--single-brand <single-brand>
                                                      * Brand to create report for. Identified
     by the brand admins sid.<br>-t,--terminate-report
9 -t,--terminate-report Terminates the currently processed
         report uuid.
10 -p,--pending-reports Get the status of the pending report.
11
12 Entries marked with an asterisk (*) are mandatory.
13 Entries marked with an question mark (?) are mandatory depending on your
14 configuration.<br>15 Entries marked
15 Entries marked with a pipe (|) are mandatory for one another which means that<br>16 at least one of them must be set
    at least one of them must be set.
    U
```
#### <span id="page-9-0"></span>**2.1.10.4 Data Format and Storage**

The Metrics Report data is stored in JSON format and looks like the example below.

```
1 2 3 4 5 6 7 8 9 0 10
            2 "uuid ":"28 b3573af6734877a448ab614698d115",
            3 "reportType ":" OXaaS-report",
            "timestamps": {
                 5 "start ":1498477236283 ,
                 6 "stop ":1498477276490
            7 },
            "version": {
                 9 "buildDate ":"01.01.2017" ,
10 "version":"7.8.3"<br>
11 },<br>
"configs":{<br>
"options":{<br>
"show-drive-me<br>
"show-drive-me<br>
"timeframe-sta<br>
16 "show-mail-met<br>
17 "single-brand"
            11 },
            "configs":{
                 "options":{
                      "show-drive-metrics":false.
                     15 "timeframe-start ":1466941236283 ,
                      "show-mail-metrics":false.
17 single-brand":0,<br>18 "ignore-admin":tr
18 "ignore-admin":true,<br>19 "timeframe-end":1498
                      19 "timeframe-end ":1498477236283
\begin{array}{ccc} 20 & & & \rightarrow \\ 21 & & \rightarrow \end{array}\},
```
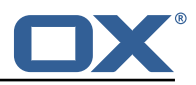

```
22 "errors ":{
               23 "Exception-ID":" ERROR-ID Categories=ERROR Message='Message ' exceptionID=Exception-ID
                      "
24 },<br>25 " o<br>26<br>27
           "oxaas": {
               "capabilitySets":{
27 283724704": "autologin, blacklist,...",...<br>
28 },<br>
29 "brandname": {
                    28 },
29 "brandname":{<br>30 "totals":{<br>"totals":{<br>32 "quotaUsage": 2<br>"mailQuota": 45<br>33 "mailQuotaUsage"<br>"h, "1":{<br>37 "1":{<br>38 "cap<br>39 "dri
                    "totals": {
                        "quota" : 2621440000,
           "quotaUsage" : 2522466,
           33 "mailQuota" : 45365,
           "mailQuotaUsage" : 0
                    \},
                    "1":{
                         37 "3":{
                              "capabilitySet": "283724704",
39 "drive" : {
                   "mime-types" : {
\begin{array}{ccc} 41 & & & & \text{``\tt} \\ 42 & & & & \tt{;} \\ 43 & & & \tt{;} \\ 44 & & & & \text{``f} \\ 45 & & & & \text{``g} \end{array}"text/plain" : 5,
                       "application/zip" : 2
                  "file-count-all-versions" : 7,
45 "quota" : 104857600,<br>46 "used-quota" : 25110<br>47 "file-size-min" : 5,<br>48 "file-count-latest-v
46 "used-quota" : 2511077 ,
47 "file-size-min" : 5,
48 "file-count-latest-version" : 7,<br>
49 "file-size-avg" : 358725,<br>
50 "file-size-max" : 1255526<br>
51 },<br>
"mail" : {<br>
"mail" : {<br>
"mail-quota" : 2048,<br>
"mail-quota-usage" : 0<br>
55 },<br>
"imap-login":"301",<br>
"login-info":"adam@b
                  "file-size-avg" : 358725,
                  50 "file-size-max" : 1255526
               51 },
               "mail" :: {"mail-quota" : 2048,"mail-quota-usage" : 0
               55 },
                              "imap-login":"3@1",
                              "login-info":"adam@brandname",
                             "email": "adam@brandname",
59 "user-logins":{<br>60 "HTTP" : 1497364334092,<br>61 "open-xchange-appsuite
              "HTTP" : 1497364334092,
61 "open-xchange-appsuite" : 1497364334090
62 },
                              "unified-quota-enabled":true,
                              "unified-quota-limit":104859648,
                              "unified-quota": 2511533
66 }
67 }
68 }<br>69 }
69 }
70 }
      O
```
The TKG112 Report data is stored in CSV format and looks like the example below. It will output an additional file with info appended that contains configuration information as well as errors.

```
Email_nameID, Email_Displayname, Email_Begin, Email_Address, Email_Create, Email_Remove,
       Email_isactive
2 ID1 , TestUser1 , 2016-12-06 14:11:00 +0000, testuser@brand.com , 2016-12-06 14:11:00 +0000,
        , true
3 ID2 , TestUser2 , 2016-12-06 14:11:00 +0000, testuser2@brand.com , 2016-12-06 14:11:00 +0000,
        2016-12-06 14:11:00 +0000, false
   d
```
#### <span id="page-10-0"></span>**2.1.10.5 TKG112 Data Description All**

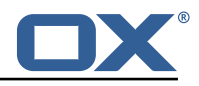

- Email\_nameID Varchar (256) OX "userName"
- Email\_Displayname Varchar (320) Displayname used when sending emails
- Email\_Begin Date (YYYY-MM-DD hh:mm:ss TIME\_ZONE) Date of the registration in the OX system
- Email\_Address Varchar (256) email address including the domain name
- Email Create Date (YYYY-MM-DD hh:mm:ss TIME\_ZONE) Date when the email address was created
- Email Remove Date (YYYY-MM0-DD hh:mm:ss TIME ZONE) Date when the email address was removed (optional)
- Email\_isactive Boolean true/false Flag if the email account is active or not. Will be always true when Email\_Remove is empty.

#### <span id="page-11-0"></span>**2.1.10.6 Metrics Data Description General**

- uuid The report identifier
- reportType Type of this report, so far only "OXaaS-report" possible
- timestamps The start and end time of the report in milliseconds
- version The builddate and version of the processing server
- errors Map of all errors occured during procession. Key is the exception Id and value is further information like message, category and Error-Id

#### **Configs**

- show-drive-metrics true or false
- timeframe-start The used timeframe start, if not set by the user, one year in the past is used
- show-mail-metrics true or false
- single-brand The sid of the brand admin or 0 if not set
- ignore-admin true or false
- timeframe-end The used timeframe end, if not set, the starting time of the report is used

#### **OXaaS**

- capabilitySets All capability sets determined by the report. Key is the hashed value of all capabilities in a list
- brandname The brandname with all userdata for the brand

#### **Per Brand**

- totals Drive and mail quota information for the whole brand, comulated values of all users.
- contexts All context informations for this brand

#### **Per User**

- capabilitySet The hash value of the capability-set this user has
- drive All drive data for this user (only present if drive option is true)
- mail All mail data for this user (only present if mail option is true)
- imap-login Imap login address
- login-info Login info, gather from LDAP
- email users email address

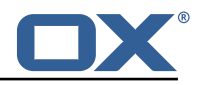

- user-logins A list of all protocols, the user used to login with the latest timestamp as milliseconds
- unified-quota-enabled true or false
- unified-quota-limit This users unified quota limit (only present if unified quota is enabled for this user)
- unified-quota This users unified quota (only present if unified quota is enabled for this user)

#### **Drive Data**

- mime-types Map of all mimetypes and their amount
- file-count-all-versions Number of all files and versions for this user
- quota Quota limit
- used-quota Used quota
- file-size-min Smallest file size in this storage
- file-count-latest-version Number of files, respecting only the latest version
- file-size-avg Average filesize
- file-size-max Maximum filesize

#### **Quota Data Sources** With unified quota enabled

- drive limit From LDAP
- drive quota From Cassandra
- mail limit From LDAP
- mail quota From Cassandra

#### **Without Unified Quota**

- drive limit From filestore
- drive quota From filestore
- mail limit From LDAP
- mail quota From Cassandra

## <span id="page-12-0"></span>**2.1.11 Unified Quota**

This implements the unified quota feature for cloud-plugins. It requires cassandra to be running and initialized with the quota usage table, see [2.1.5](#page-6-4) Cassandra section. All file quota usage is updated into and read from cassandra.

com.openexchange.cloudplugins.unifiedquota

Please see for information about how to use this bundle the [Unifiedquota Documentaion](https://documentation.open-xchange.com/7.8.4/middleware/components/unifiedquota/unifiedquota.html)

## <span id="page-12-1"></span>**2.1.12 Passwordchange**

This implements the ox password change callback API in order to be able to change passwords in LDAP.

```
com.openexchange.passwordchange.cloudplugins
```
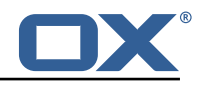

# <span id="page-13-0"></span>**2.1.13 Installation**

Install on OX middleware nodes with package installer **apt-get** or **yum**:

<package installer> install open-xchange-cloudplugins

#### <span id="page-13-1"></span>**2.1.14 Configuration**

For details, please see appendix [A](#page-19-0)

/opt/open-xchange/etc/plugin/mailstore-cloudplugins.properties (page [18\)](#page-19-1) /opt/open-xchange/etc/cloudplugins-authentication.properties (page [19\)](#page-30-0) /opt/open-xchange/etc/cloudplugins-master-auth-servlet.properties (page [19\)](#page-20-0) /opt/open-xchange/etc/cloudplugins-cassandra.properties (page [19\)](#page-20-1) /opt/open-xchange/etc/cloudplugins.properties (page [21\)](#page-22-0) /opt/open-xchange/etc/doveadm-config.properties (page [21\)](#page-22-1) /opt/open-xchange/etc/nginx-auth-servlet.properties (page [22\)](#page-23-0) /opt/open-xchange/etc/cloudquotaservice.properties (page [23\)](#page-24-0) /opt/open-xchange/etc/cloudquotaservice-cassandra.properties (page [24\)](#page-25-0) /opt/open-xchange/etc/cloudplugins\_report.properties (page [24\)](#page-25-1)

# <span id="page-13-2"></span>**2.2 Package open-xchange-cloudplugins-blackwhitelist-ldap**

Impelementation of blacklist whitelist for cloudplugins within LDAP Version: 1.6.12-1 Type: OX Middleware Plugin Depends on:

```
open-xchange-cloudplugins (>=1.6.12)
open-xchange-core (>=7.8.4)
open-xchange-plugins-blackwhitelist (>=1.3.0)
```
#### <span id="page-13-3"></span>**2.2.1 Installation**

Install on OX middleware nodes with package installer **apt-get** or **yum**: <package installer> install open-xchange-cloudplugins-blackwhitelist-ldap

#### <span id="page-13-4"></span>**2.2.2 Configuration**

For details, please see appendix [A](#page-19-0) /opt/open-xchange/etc/cloudplugins-blackwhitelist-ldap.properties (page [25\)](#page-26-0)

# <span id="page-13-5"></span>**2.3 Package open-xchange-cloudplugins-mailfilter**

CloudPlugins MailFilter Utilities This package implements a mailfilter interceptor driver framework and provides some useful drivers.

Version: 1.6.12-1 Type: OX Middleware Plugin Depends on:

```
open-xchange-cloudplugins (>=1.6.12)
open-xchange-core (>=7.8.4)
open-xchange-mailfilter (>=7.8.4)
```
#### <span id="page-13-6"></span>**2.3.1 General Functionality**

This plugin provides a mailfilter interceptor driver framework and some useful drivers. List of features implemented by this plugin:

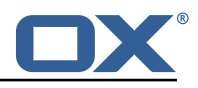

- Registers a MailFilterInterceptor
	- **–** Automatically starts a Driver Manager which tracks MailFilterInterceptor Drivers
	- **–** When a user creates/updates/deletes a filter rule, the driver manager will run each driver that is supported for that user in order of their rank.
- Provides MailFilterInterceptor Drivers configured via their enabled property
	- **–** RedirectStatusDriver supports any user in any of the configured brands and tells Cloud-ManagementCassandraService the autoforward status and how many redirects exist.
	- **–** RedirectBlacklistDriver supports Config Cascade. Blocks users from creating only autoforward or all redirect mail filter rules that use a To Address that is blacklisted.

#### <span id="page-14-0"></span>**2.3.2 Installation**

Install on OX middleware nodes with package installer **apt-get** or **yum**: <package installer> install open-xchange-cloudplugins-mailfilter

## <span id="page-14-1"></span>**2.3.3 Configuration**

For details, please see appendix [A](#page-19-0) /opt/open-xchange/etc/mailfilter-interceptor-drivers.properties (page [26\)](#page-27-0)

# <span id="page-14-2"></span>**2.4 Package open-xchange-cloudplugins-master-auth**

Provides a CloudPlugins CloudAuthenticationDriver for master authentication Version: 1.6.12-1 Type: OX Middleware Plugin Depends on:

```
open-xchange-cloudplugins (>=1.6.12)
open-xchange-core (>=7.8.4)
```
## <span id="page-14-3"></span>**2.4.1 General Functionality**

This package supplies a CloudAuthenticationDriver tracked by the open-xchange-cloudplugins package. The driver adds a master authentication mechanism that can be configured by brand. Required configuration:

- com.openexchange.authentication.cloudplugins.user.regex
- com.openexchange.authentication.cloudplugins.authentication.uid.mode.\*
- com.openexchange.authentication.cloudplugins.brand.master.auth.<brand> .password

The first two properties are supplied by the open-xchange-cloudplugins package. The last property is new and configured per brand.

## <span id="page-14-4"></span>**2.4.1.1 Example**

O

1 com.openexchange.authentication.cloudplugins.brand.master.auth.mybrand.password=secret

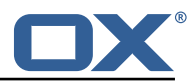

Configures a master password of "secret" for the brand "mybrand". A brand can only have one suitable CloudAuthenticationDriver, so there must not be a custom driver enabled. This driver is registered higher than the DefaultCloudAuthenticationDriver so it will be used over the default if configured for the brand.

## <span id="page-15-0"></span>**2.4.2 Installation**

Install on OX middleware nodes with package installer **apt-get** or **yum**: <package installer> install open-xchange-cloudplugins-master-auth

#### <span id="page-15-1"></span>**2.4.3 Configuration**

For details, please see appendix [A](#page-19-0) /opt/open-xchange/etc/cloudplugins-masterauth.properties (page [26\)](#page-27-1)

# <span id="page-15-2"></span>**2.5 Package open-xchange-cloudplugins-saml**

SAML backend for any default Identity Server This package contains an SAML backend for any Identity Server, that fully supports the SAML protocol.

Version: 1.6.12-1 Type: OX Middleware Plugin

Depends on:

```
open-xchange-cloudplugins (>=1.6.12)
open-xchange-saml-core (>=7.8.4)
```
#### <span id="page-15-3"></span>**2.5.1 Installation**

Install on OX middleware nodes with package installer **apt-get** or **yum**:

```
<package installer> install open-xchange-cloudplugins-saml
```
## <span id="page-15-4"></span>**2.5.2 Configuration**

For details, please see appendix [A](#page-19-0) /opt/open-xchange/etc/cloudplugins-saml.properties (page [27\)](#page-28-0)

# <span id="page-15-5"></span>**2.6 Package open-xchange-oxaas-alias**

OXaaS alias bundle This package implements OXaaS alias handling. Version: 1.6.12-1 Type: OX Middleware Plugin Depends on:

```
open-xchange-admin (>=7.8.4)
open-xchange-core (>=7.8.4)
```
#### <span id="page-15-6"></span>**2.6.1 General Functionality**

The plugin is available to everyone on the installed system. List of features implemented by this plugin:

- Alias are provided through internal and external APIs
- add and all requests are backed by a Tarent adapter
- del request is handled internally by using the internal provisioning interfaces

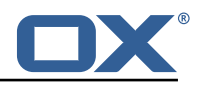

• max concurrent aliases are set by config-cascade aware setting com.openexchange.oxaas.aliasquota with default of 15.

# <span id="page-16-0"></span>**2.6.2 Installation**

Install on OX middleware nodes with package installer **apt-get** or **yum**: <package installer> install open-xchange-oxaas-alias

#### <span id="page-16-1"></span>**2.6.3 Configuration**

For details, please see appendix [A](#page-19-0) /opt/open-xchange/etc/oxaas-alias.properties (page [28\)](#page-29-0)

## <span id="page-16-2"></span>**2.7 Package open-xchange-oxaas-mail-notify-ws**

OXaaS notification mail servlet bundle Version: 1.6.12-1 Type: OX Middleware Plugin Depends on:

```
open-xchange-cloudplugins (>=1.6.12)
open-xchange-core (>=7.8.4)
open-xchange-imap (>=7.8.4)
open-xchange-rest (>=7.8.4)
open-xchange-smtp (>=7.8.4)
```
#### <span id="page-16-3"></span>**2.7.1 General Functionality**

The plugin is available to everyone that has correctly setup configuration. List of features implemented by this plugin:

- Configuration for templates are done on a config-cascade base
- com.openexchange.oxaas.mail.quota.notify.prefix with default value notify.oxaas.over.quota
- com.openexchange.oxaas.mail.welcomemail.notify.prefix with default value notify.oxaas.welcome.mail
- com.openexchange.oxaas.mail.removed.sent.spam.notify.prefix with default value notify.oxaas.disable.sent.spam
- The above prefix is used for the templates where each template must have \${prefix}.\${quotavalue}.[html|subject|text].tmpl files present, in the case of the over quota mails.For the others, it is \${prefix}.[html|subject|text].tmpl
- Default files are provided for 90% and 100% with the prefix notify.oxaas.over.quota.
- com.openexchange.noreply.address must be set via config-cascade, otherwise this feature won't work.
- com.openexchange.oxaas.mail.(quota|welcomemail|removed.sent.spam).ignoreFooterImage can be set via config-cascade to disable footerImage added as attachment to the mail, or by using com.openexchange.oxaas.mail.ignoreFooterImage that applies to all types

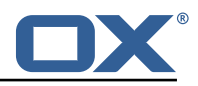

#### <span id="page-17-0"></span>**2.7.2 REST API**

This package implements the OXaaS mail notification generation servlet which will return several mails via a REST API:

```
1 /api/oxaas/notification/mail/quota/{ usercontext }/ (JSON body: {" quota_threshold ":"..."})
2 /api/oxaas/notification/mail/welcomemail /{ usercontext }/
3 /api/oxaas/notification/mail/disable_sent_spam_notification /{ usercontext }/
仙
```
## <span id="page-17-1"></span>**2.7.3 Installation**

Install on OX middleware nodes with package installer **apt-get** or **yum**:

```
<package installer> install open-xchange-oxaas-mail-notify-ws
```
## <span id="page-17-2"></span>**2.7.4 Configuration**

For details, please see appendix [A](#page-19-0) /opt/open-xchange/etc/oxaas-mail-notification-templates.properties (page [28\)](#page-29-1) /opt/open-xchange/etc/oxaas-drive-quota-notification.properties (page [28\)](#page-29-2)

## <span id="page-17-3"></span>**2.7.5 Templates**

/opt/open-xchange/templates/notify.oxaas.over.quota.90.text.tmpl /opt/open-xchange/templates/notify.oxaas.over.quota.90.html.tmpl /opt/open-xchange/templates/notify.oxaas.over.quota.100.text.tmpl /opt/open-xchange/templates/notify.oxaas.over.quota.100.subject.tmpl /opt/open-xchange/templates/notify.oxaas.over.quota.100.html.tmpl /opt/open-xchange/templates/notify.oxaas.over.quota.90.subject.tmpl

# <span id="page-17-4"></span>**2.8 Package open-xchange-oxaas-mail-unread-ws**

OXaaS mail custom mail servlet bundle This package implements OXaaS mail servlet to gather information via rest api.

Version: 1.6.12-1 Type: OX Middleware Plugin Depends on:

```
open-xchange-cloudplugins (>=1.6.12)
open-xchange-core (>=7.8.4)
open-xchange-imap (>=7.8.4)
```
## <span id="page-17-5"></span>**2.8.1 General Functionality**

API to featch the user related unread count for INBOX List of features implemented by this plugin:

- API is reachable at http://localhost:8009/preliminary/api/oxaas/mail/unread/<useridentifier>
- API is secured by oxaas-mail-unread.properties where it is possible to add configuration for each brand that should have this feature enabled
- Set com.openexchange.oxaas.mail.unread.ws.basic.usernames=hosterone
- Set com.openexchange.oxaas.mail.unread.ws.basic.hosterone.brand=internalBrandForhosterone

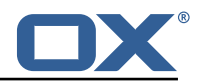

• Set com.openexchange.oxaas.mail.unread.ws.basic.hosterone.password=verySecretPassword

## <span id="page-18-0"></span>**2.8.2 Installation**

Install on OX middleware nodes with package installer **apt-get** or **yum**: <package installer> install open-xchange-oxaas-mail-unread-ws

#### <span id="page-18-1"></span>**2.8.3 Configuration**

For details, please see appendix [A](#page-19-0) /opt/open-xchange/etc/oxaas-mail-unread.properties (page [29\)](#page-30-1)

# <span id="page-18-2"></span>**2.9 Package open-xchange-oxaas-mail-ws**

OXaaS mail custom mail servlet bundle This package implements OXaaS mail servlet to gather information via rest api.

Version: 1.6.12-1 Type: OX Middleware Plugin Depends on:

```
open-xchange-cloudplugins (>=1.6.12)
open-xchange-core (>=7.8.4)
open-xchange-imap (>=7.8.4)
```
## <span id="page-18-3"></span>**2.9.1 General Functionality**

This plugin provides a middleware restfull API to retrieve details of customerdata. List of features implemented by this plugin:

- Main entry point is **/api/oxaas/mail**
- secured by basic auth mapped to customer brand
- **/api/oxaas/mail/{uid}/recentmails** returns latest 5 mails in INBOX
- **/api/oxaas/mail/{uid}/quota** returns current mailbox quota
- **/api/oxaas/mail/{uid}/newmessages** returns the number of new mails since last login
- **/api/oxaas/mail/{uid}** all of the above combined

#### <span id="page-18-4"></span>**2.9.2 Installation**

Install on OX middleware nodes with package installer **apt-get** or **yum**:

<package installer> install open-xchange-oxaas-mail-ws

#### <span id="page-18-5"></span>**2.9.3 Configuration**

For details, please see appendix [A](#page-19-0) /opt/open-xchange/etc/oxaas-mail.properties (page [29\)](#page-30-2)

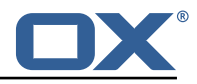

# <span id="page-19-0"></span>**A Configuration Files**

#### **File 1 /opt/open-xchange/etc/plugin/mailstore-cloudplugins.properties**

```
{\tt MAILSTORE\_CLOUD\_STORAGE=com.openexchange.addmin.close1cupqins.storange.mysq1Storeage.}MailstoreCloudMySQLStorage
```
#### **File 2 /opt/open-xchange/etc/cloudplugins-authentication.properties**

```
# Regex to validate host HTTP Header value
     2 com.openexchange.authentication.cloudplugins.host.regex= [0-9a-zA-Z.]*
 2<br>3<br>4<br>5
     4 #Regex to validate user name
     5 com.openexchange.authentication.cloudplugins.user.regex= [0-9a-zA-Z.@]*
 \frac{6}{7}# Setting to control the start of the own authenticationService which would be used as a
           fallback in the Tracker if started
 8 # Default: true
 9 com.openexchange.authentication.cloudplugins.enableauthentication=true
10
11 # Comma seperated blacklist of hostnames that should not be handled by the default
           authenticationService
12 # Default: <empty><br>13 com.openexchange.a
     13 com.openexchange.authentication.cloudplugins.authentication.blacklist=
14<br>1515 # Setting to control the start of the CloudAuthenticationDriverTracker
16 # Default: true<br>17 com.openexchang
     17 com.openexchange.authentication.cloudplugins.enable.authentication.tracker=true
18<br>19
19 \# Configure the LDAP lookup method to find users using their logins.<br>20 \# It is the method that is used by default when there is no brand sp
20 # It is the method that is used by default when there is no brand specifi 21 # configuration setting).
     # configuration setting).
\begin{bmatrix} 22 \\ 23 \end{bmatrix} #
     # Optional, defaults to "uid".
24<br>2525 # Possible values:<br>26 # uid
26 # uid
27 \# attempts to find users by matching their login against the uid attribute.<br>28 \# email
28 # email<br>29 # att
29 \# attempts to find users by matching their login against the alias attribute.<br>30 \# auto
30 # auto
31 # when the login contains a "@", the "email" method is used and when not, 32 # the "uid" method is used
32 # the "uid" method is used<br>33 # uid-or-email
33 # uid-or-email
34 # attempts to find users by matching their login against the uid and the alias 35 # attributes (either may match)
     # attributes (either may match)
36<br>37
37 # Note that this only applies to the default authentication driver. If there 38 # is a custom implementation that is used for a given brand, its behavior is
38 # is a custom implementation that is used for a given brand, its behavior is 39 # not influenced by this properties.
     # not influenced by this properties.
\begin{matrix} 40 & # \\ 41 & # \end{matrix}41 # Example:<br>42 # com.open
     42 # com.openexchange.authentication.cloudplugins.authentication.uid.mode=auto
43<br>44
44 # One may define any number of such settings per brand by setting properties 45 # with the following format for their name:
     # with the following format for their name:
\begin{matrix} 46 &  # \\ 47 &  # \end{matrix}47 # com.openexchange.authentication.cloudplugins.authentication.uid.mode.<brand >=<uid|email|
          auto|uid-or-email >
48 #
49 # For the list of possible values, please consult the documentation for<br>50 # com.openexchange.authentication.cloudplugins.authentication.uid.mode
     # com.openexchange.authentication.cloudplugins.authentication.uid.mode
51<br>52
52 # Optional, defaults to falling back to the method configured in 53 # com.openexchange.authentication.cloudplugins.authentication.ui
     # com.openexchange.authentication.cloudplugins.authentication.uid.mode
54<br>55
     # Note that this only applies to the default authentication service driver.
```
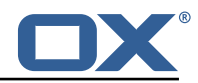

```
56 # If there is a custom implementation that is used for a given brand, its 57 # behavior is not influenced by these properties.
     # behavior is not influenced by these properties.
58<br>59
     # Example:
60 #<br>61 #
61 \# com.openexchange.authentication.cloudplugins.authentication.uid.mode.brand1=auto<br>62 \# com openexchange authentication cloudplugins authentication uid mode brand2=uid
     62 # com.openexchange.authentication.cloudplugins.authentication.uid.mode.brand2=uid
```
#### **File 3 /opt/open-xchange/etc/cloudplugins-master-auth-servlet.properties**

```
1 #
  # login name of httpauth user to access the master auth api
3 #
  com.openexchange.cloudplugins.master.auth.httpauth.login=
5
6 #
   # password of httpauth user
8 #
  com.openexchange.cloudplugins.master.auth.httpauth.password=
```
#### <span id="page-20-0"></span>**File 4 /opt/open-xchange/etc/cloudplugins-cassandra.properties**

```
# turn on/off cassandra integration
 2 # possible values: true/false
    3 com.openexchange.cloudplugins.useCassandra = false
 4<br>5<br>6
    # keyspace to use in cassandra
    com.openexchange.cloudplugins.cassandraKeyspace = ox
 7<br>8<br>9
    8 # comma separated list of brands which logins should be recorded to cassandra
    com.openexchange.cloudplugins.cassandra.loginrecorder.remoteipfor.brands=
10<br>11# comma separated list of brands where alias creation and deletion time should be recorded
          to cassandra
12 com.openexchange.cloudplugins.cassandra.loginrecorder.createdeletealias.brands=
13
14 # comma separated list of brands where mail autoforward active flag should be set<br>15 com openexchange cloudplugins cassandra autoforward record brands=
    15 com.openexchange.cloudplugins.cassandra.autoforward.record.brands=
```
#### <span id="page-20-1"></span>**File 5 /opt/open-xchange/etc/cloudplugins.properties**

```
1
     # ldap url for read access
     3 com.openexchange.cloudplugins.read.ldapurl=ldap :// localhost :389
 2<br>3<br>4<br>5<br>6
     # admin dn for read access
     6 com.openexchange.cloudplugins.read.binddn=cn=oxadmin ,o=oxcs
 7<br>8<br>9
     # admin dn password for read access
     com.openexchange.cloudplugins.read.bindpassword=
\frac{10}{11}11 # ldap url for write access<br>12 com.openexchange.cloudplugi
     12 com.openexchange.cloudplugins.write.ldapurl=ldap :// localhost :389
\frac{12}{13}# admin dn for write
     15 com.openexchange.cloudplugins.write.binddn=cn=oxadmin ,o=oxcs
\frac{15}{16}17 # admin dn password for write access<br>18 com.openexchange.cloudplugins.write.
     com.openexchange.cloudplugins.write.bindpassword=
```
#### **Release Notes for** 1.6.12-rev1

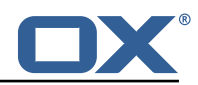

```
19
20 # tree for brands<br>21 com.openexchange.
     21 com.openexchange.cloudplugins.branddn=ou=brands ,o=oxcs
22<br>23<br>24
     # tree for other stuff like mailstores
     24 com.openexchange.cloudplugins.configdn=ou=config ,o=oxcs
25<br>26<br>27
     # tree for contexts
     27 com.openexchange.cloudplugins.contextdn=ou=contexts ,o=oxcs
28<br>29<br>30
     # password for doveadm service
     com.openexchange.cloudplugins.doveadmPassword=
31<br>32
32 # This timeout only works since Java 6 SE to time out waiting for a response.
     33 com.openexchange.cloudplugins.read.timeout =10000
34<br>35
     # Specifies the connect timeout (in milliseconds) when establishing a connection to the
          LDAP end-point
36<br>37
37 # Default is 5000 (5 seconds)
     38 com.openexchange.cloudplugins.connect.timeout =5000
39<br>40
     # Setting if user password hashs should be updated if the algorithm doesn't match the
          configured hash
41 com.openexchange.cloudplugins.password.updateUserPassword=false
42<br>43
43 # Algorithm to use to encrypt user passwords
44 # valid values are:<br>45 # MD5
45 # MD5<br>46 # SMD
46 # SMD5<br>47 # SHA
47 # SHA<br>48 # SHA:
48 # SHA256<br>49 # SHA384
49 # SHA384<br>50 # SHA512
50 # SHA512<br>51 # SSHA
51 # SSHA<br>52 # SSHA
52 # SSHA256<br>53 # SSHA-38<br>54 # SSHA384
     53 # SSHA-384 (old name for SSHA384)
54 # SSHA384<br>55 # SSHA512
55 # SSHA512<br>56 # CRYPT (<br>57 # CRYPT-B
     # CRYPT (general CRYPT identifier, uses CRYPT-SHA512 for password generation)
57 # CRYPT-BCRYPT<br>58 # CRYPT-MD5
58 # CRYPT-MD5<br>59 # CRYPT-SHA
59 # CRYPT-SHA256<br>60 # CRYPT-SHA512
          CRYPT-SHA512
61 # Default: CRYPT-SHA512
62 com.openexchange.cloudplugins.password.algorithm=SSHA
63<br>64<br>65
     # Rounds for supported algorithms
65 # As of now only CRYPT-BCRYPT , CRYPT-SHA256 , CRYPT-SHA512 support rounds
66 # Bcrypt is on a log scale while SHA256 and SHA512 are just rounds.
67 # Unset will use the algorithms default 68 # Bcrypt: 10
68 # Bcrypt: 10<br>69 # SHA256: 50<br>70 # SHA512: 50
     69 # SHA256: 5000
70 # SHA512: 5000<br>71 com.openexchan
     com.openexchange.cloudplugins.password.algRounds=
72<br>7373 \# Whether to enable timer metrics for password verifications, 74 \# defaults to false
     # defaults to false
\begin{array}{r} 75 \\ 75 \\ 76 \end{array} #
76 # When enabled, the service will record timer metrics for the<br>77 # duration of:<br>78 # - successful logins:
     # duration of:
78 # - successful logins:<br>79 # cloud-plugins-ldap
79 # cloud-plugins-ldap/successfulLogins/<algorithm|rounds >
80 # - failed logins:<br>81 # cloud-plugins-
81 # cloud-plugins-ldap/failedLogins/<algorithm|rounds><br>82 # - user password hash updates:
     # - user password hash updates:
83 # cloud-plugins-ldap/passwordHashUpdates/<algorithm|rounds><br>84 com.openexchange.cloudplugins.password.metrics=false
     com.openexchange.cloudplugins.password.metrics=false
85
86 # how long should the random salts be 87 # only relevant for SMD5 SSHA SSHA2
     # only relevant for SMD5, SSHA, SSHA256, SSHA384, SSHA512
88 com.openexchange.cloudplugins.password.algorithm.saltlength=64
```
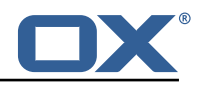

```
89<br>90
90 # HTTP Header from which the brand name is fetched<br>91 com.openexchange.cloudplugins.header=host
      91 com.openexchange.cloudplugins.header=host
92<br>93<br>94<br>95
      # can a user change the password without providing the old one?
      # default is false
      95 com.openexchange.capability.password_change_without_old_password=false
96<br>97
97 \# Comma separated list of brands that where aliases should be moved into deleted tree<br>98 com.openexchange.cloudplugins.store.deleted.alias.brands=
      com.openexchange.cloudplugins.store.deleted.alias.brands=
\frac{99}{100}100 # jndi ldap pool configuration<br>101 # see http://docs.oracle.com/j
      # see http://docs.oracle.com/javase/jndi/tutorial/ldap/connect/config.html for more
           information
102 com.openexchange.cloudplugins.pool=true
103 com.openexchange.cloudplugins.pool.initsize=1<br>104 com.openexchange.cloudplugins.pool.maxsize=20
104 com.openexchange.cloudplugins.pool.maxsize =20
     com.openexchange.cloudplugins.pool.prefsize=10
106 com.openexchange.cloudplugins.pool.timeout =300000
     com.openexchange.cloudplugins.pool.protocol=plain
108
109 # Allowed encryption methods for LDAP userPassword
     # internal default: MD5, SHA, CRYPT, SSHA, SSHA384
111 com.openexchange.cloudplugins.setPasswordHash.allowedMethods=MD5 ,SHA ,CRYPT ,SSHA ,SSHA384
```
#### <span id="page-22-0"></span>**File 6 /opt/open-xchange/etc/doveadm-config.properties**

```
# Api secret
     com.openexchange.cloudplugins.dovecot.apiSecret=
 3
     4 # Dovecot port
     5 com.openexchange.cloudplugins.dovecot.port =8080
 6
     # Protocol to use
     8 com.openexchange.cloudplugins.dovecot.protocol=http ://
 7<br>9<br>9
     # Dovecot host
     11 com.openexchange.cloudplugins.dovecot.host=localhost
12
     # Path to dovecot commands
     14 com.openexchange.cloudplugins.dovecot.path=/doveadm/v1
15
     # How many contexts per request should be transmitted
     com.openexchange.cloudplugins.dovecot.contextChunks=100
18<br>19<br>20
     # Max number of http connections
     20 com.openexchange.cloudplugins.dovecot.maxConnections =100
21
     # Max number of http connections per host
     23 com.openexchange.cloudplugins.dovecot.maxConnectionsPerHost =100
24
25 # The connection timeout in milliseconds<br>26 com.openexchange.cloudplugins.dovecot.com
     26 com.openexchange.cloudplugins.dovecot.connectionTimeout =5000
2728 # The socket read timeout in milliseconds<br>29 com.openexchange.cloudplugins.dovecot.soc
     29 com.openexchange.cloudplugins.dovecot.socketReadTimeout =15000
```
#### <span id="page-22-1"></span>**File 7 /opt/open-xchange/etc/nginx-auth-servlet.properties**

```
# Regex to validate brandName value
    2 com.openexchange.cloudplugins.nginx.auth.servlet.brandName.regex= [0-9a-zA-Z.]*
\begin{array}{c}\n2 \\
3 \\
4\n\end{array}4 # Regex to validate user name
```
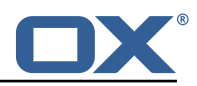

```
5 com.openexchange.cloudplugins.nginx.auth.servlet.uid.regex= [0-9a-zA-Z.@]*
 6<br>7<br>8
     # Configure the LDAP lookup method to find users using their logins.
 8 # It is the method that is used by default when there is no brand specifi<br>9 # configuration setting).
     # configuration setting).
10<br>11# Optional, defaults to "uid".
\begin{array}{cc} 12 & \text{#} \\ 13 & \text{#} \end{array}13 # Possible values:<br>14 # uid
14 # uid<br>15 # a
15 \# attempts to find users by matching their login against the uid attribute.<br>16 \# email
16 # email<br>17 # att
17 # attempts to find users by matching their login against the alias attribute.<br>18 # auto
18 # auto<br>19 # wh
     # when the login contains a "@", the "email" method is used and when not,
20 \# the "uid" method is used<br>21 \# uid-or-email
21 # uid-or-email<br>22 # attempts t
22 \# attempts to find users by matching their login against the uid and the alias 23 \# attributes (either may match)
     # attributes (either may match)
24<br>2525 \# Note that this only applies to the default authentication driver. If there 26 \# is a custom implementation that is used for a given brand, its behavior is
26 \# is a custom implementation that is used for a given brand, its behavior is 27 \# not influenced by this properties.
     # not influenced by this properties.
28<br>29
29 # Example:<br>30 # com.open
     30 # com.openexchange.cloudplugins.nginx.auth.servlet.uid.mode=auto
31<br>32
32 # One may define any number of such settings per brand by setting properties 33 # with the following format for their name:
     # with the following format for their name:
34<br>35
     35 # com.openexchange.cloudplugins.nginx.auth.servlet.uid.mode.<brand >=<uid|email|auto|uid-or
           -email >
\begin{array}{c} 36 \\ 37 \end{array} #
     # For the list of possible values, please consult the documentation for
38 # com.openexchange.cloudplugins.nginx.auth.servlet.uid.mode
39<br>40
40 \# Optional, defaults to falling back to the method configured in 41 \# com.openexchange.cloudplugins.nginx.auth.servlet.uid.mode
     # com.openexchange.cloudplugins.nginx.auth.servlet.uid.mode
\begin{array}{cc} 42 & \# \\ 43 & \# \end{array}43 # Note that this only applies to the default authentication driver. If there 44 # is a custom implementation that is used for a given brand, its behavior is
44 # is a custom implementation that is used for a given brand, its behavior is 45 # not influenced by these properties.
     # not influenced by these properties.
46<br>47
     # Example:
48 #
49 # com.openexchange.cloudplugins.nginx.auth.servlet.uid.mode.brand1=auto
     # com.openexchange.cloudplugins.nginx.auth.servlet.uid.mode.brand2=uid
```
#### <span id="page-23-0"></span>**File 8 /opt/open-xchange/etc/cloudquotaservice.properties**

```
1 # Identifier of the default quota driver to use when not
     # superseded by a per-brand configuration setting (see below).
 2 3 4 5
     4 # This configuration property is optional.
 5 # When it is not set, it will attempt to use the "dovecot"<br>6 # driver, if available (installed).
 \frac{6}{7} # driver, if available (installed).<br>
\frac{7}{7} # If the "dovecot" driver is not in
 \overline{7} # If the "dovecot" driver is not installed, it will use the 8 # highest ranked driver that is installed.
     # highest ranked driver that is installed.
 9 #
10 # For a deterministic approach , it is recommended to set
11 # a value for this configuration setting.
\begin{array}{cc} 12 & \text{#} \\ 13 & \text{#} \end{array}13 # Example:<br>14 # com.open
14 # com.openexchange.cloudplugins.quota.default.driver=cassandra<br>15 com.openexchange.cloudplugins.quota.default.driver=
     com.openexchange.cloudplugins.quota.default.driver=
16<br>17
     # Override the quota driver per brand.
18 #
```
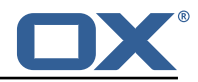

```
19 # Use property names that start with<br>20 # "com.openexchange.cloudplugins.quo
     # "com.openexchange.cloudplugins.quota.driver."
21 # followed by the brand name (not the complete DN 22 # but just the brand name).
     # but just the brand name).
\frac{23}{24}24 # These are optional and, if not defined, will always fall 25 # back to the driver configured in the property
     # back to the driver configured in the property
26 # com.openexchange.cloudplugins.quota.default.driver
\frac{27}{28}28 # Example:<br>29 # com.open
29 # com.openexchange.cloudplugins.quota.driver.brand1=cassandra
     30 # com.openexchange.cloudplugins.quota.driver.otherbrand=cassandra
31 \quad #
```
#### <span id="page-24-0"></span>**File 9 /opt/open-xchange/etc/cloudquotaservice-cassandra.properties**

```
1 # Use the legacy "type" value for lookups in the Cassandra
     # quota table.
     3 # In recent deployments , the "type" parameter is "dovecot_mail",
     # but in previous installments, the "type" used to be null.
     # Setting this property to true will use null for the "type"
     # query parameter.
 7 #
     # This property is optional and when not set, defaults to false.
 9 #
10 # Example:<br>11 # com.open
     # com.openexchange.cloudplugins.quota.use.legacy.type=true
12
\frac{1}{13}<br>\frac{1}{4}com.openexchange.cloudplugins.quota.use.legacy.type=false
15<br>16# Unified quota performance optimizations.
\begin{array}{ccc} 17 & 4 \\ 18 & 4 \end{array}18 # The default behavior is to check whether every single user<br>19 # who's usage quota is retrieved has unified quota enabled o
     # who's usage quota is retrieved has unified quota enabled or not,
20 # and return data accordingly.
\begin{array}{c} 21 \\ 22 \end{array} #
22 \# In most use cases, if not all, unified quota will be enabled or 23 \# disabled uniformly
23 # disabled uniformly<br>24 # - globally for a p
24 \neq - globally for a platform,<br>25 \neq - or globally for a brand,
25 # - or globally for a brand,<br>26 # - or for a whole context,
26 # - or for a whole context,<br>27 # in which case the impleme
     # in which case the implementation can avoid or minimize the amount
28 # of queries it needs to perform in order to determine how to 29 # calculate the quota usage, depending on whether unified quo
29 \# calculate the quota usage, depending on whether unified quota<br>30 \# is enabled or disabled for a user.
     # is enabled or disabled for a user.
31 3232 # Two configuration settings govern this behavior:<br>33 # - the default behavior which is used for every b
33 # - the default behavior which is used for every brand on a platform 34 # (com.openexchange.cloudplugins.quota.unified.quota)
34 # (com.openexchange.cloudplugins.quota.unified.quota)
35 # - per-brand behaviors which take precedence over the default
     # (com.openexchange.cloudplugins.quota.unified.quota.<br/>brand name>)
\begin{array}{ccc} 37 &  # \\ 38 &  # \end{array}# Each of those settings can have one of the following values:
39 +<br>40 +40 # always<br>41 # the
      # the implementation will assume that unified quota is enabled for
42 # all contexts within the brand, or for all contexts within all 43 # brands if applied to the default setting
           brands if applied to the default setting
44 #<br>45 #
45 # never<br>46 # the
46 # the implementation will assume that unified quota is disabled for 47 # all contexts within the brand, or for all contexts within all
47 # all contexts within the brand, or for all contexts within all 48 # brands if applied to the default setting
           brands if applied to the default setting
49 #
50 # context<br>51 # the i
51 # the implementation will only check whether unified quota has<br>52 # been enabled for the context the user(s) are in, and not for
      # been enabled for the context the user(s) are in, and not for
```
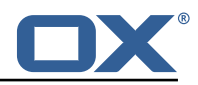

```
53 # each individual user, assuming that all users within the same<br>54 # context are always configured uniformly regarding unified quo
     # context are always configured uniformly regarding unified quota,
     55 # be it enabled or disabled
54<br>55<br>56<br>57
57 # user
58 # the implementation will make no assumptions and check whether 59 # unified quota is enabled or not for every individual user -59 # unified quota is enabled or not for every individual user - this 60 # is the safest setting, which is why it is the default, but also
60 # is the safest setting, which is why it is the default, but also 61 # the slowest and should be avoided if possible
           the slowest and should be avoided if possible
\begin{array}{cc} 62 & # \\ 63 & # \end{array}63 # The default setting can be configured using the property 64 # com.openexchange.cloudplugins.quota.unified.quota=...
      # com.openexchange.cloudplugins.quota.unified.quota=...
65 #<br>66 #
66 \# It is optional and defaults to "user" (as explained above) if \frac{67}{4} \# omitted, commented out or left empty.
     # omitted, commented out or left empty.
68 #
     # Example:
     # com.openexchange.cloudplugins.quota.unified.quota=never
      com.openexchange.cloudplugins.quota.unified.quota=
70<br>71<br>72<br>73<br>74
     # Per-brand settings can be configured using the following
74 # prefix , followed by the name of the brand:
     # com.openexchange.cloudplugins.quota.unified.quota.<br/>>brand name> =...
76<br>7777 # Example:<br>78 # com.open
78 # com.openexchange.cloudplugins.quota.unified.quota.my_brand=always
     # com.openexchange.cloudplugins.quota.unified.quota.my_other_brand=context
80<br>81
81 # Those are obviously optional and default to using the default 82 # setting above (which, in turn, when omitted, defaults to "use
     # setting above (which, in turn, when omitted, defaults to "user").
83 #
```
#### <span id="page-25-0"></span>**File 10 /opt/open-xchange/etc/cloudplugins\_report.properties**

```
1 # Where the report and its parts should be stored
    com.openexchange.cloudplugins.report.storagePath=/tmp
 3
    4 # How many contexts can be stored in memory before writing them on hdd
    5 com.openexchange.cloudplugins.report.maxChunkSize =200
 6
    # How many parallel threads can work on the report
    8 com.openexchange.cloudplugins.report.maxThreadPoolSize =20
 9
10 # Report thread priority
11 com.openexchange.cloudplugins.report.threadPriority=1
12<br>13# Max number of entities that will be included in an ldap search
14 com.openexchange.cloudplugins.report.maxLdapChunks =20000
```
#### <span id="page-25-1"></span>**File 11 /opt/open-xchange/etc/cloudplugins-blackwhitelist-ldap.properties**

```
# Identifier of this blackwhitelist connector: cloudplugins_blackwhitelist_ldap
    # ldap uri
    3 com.openexchange.cloudplugins.blackwhitelist.connector.ldap.uri=remote.url.for.ldap
 23456
    # ldap port
    6 com.openexchange.cloudplugins.blackwhitelist.connector.ldap.port =389
 7
8 # ldap user<br>9 com.openexc
    9 com.openexchange.cloudplugins.blackwhitelist.connector.ldap.user=cn=oxadmin ,o=oxcs
10<br>11# ldap password
12 com.openexchange.cloudplugins.blackwhitelist.connector.ldap.passwd=
```
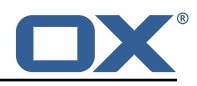

```
13
14 # ldap base, can be empty<br>15 com.openexchange.cloudplu
     15 com.openexchange.cloudplugins.blackwhitelist.connector.ldap.base=ou=lists ,o=oxcs
16
17 # ldap search filter<br>18 # possible template
18 # possible template values \{\{\text{usercontext}\}\}\<br>19 # usercontext is build as 'userid + "\mathbb{Q}^n +
     19 # usercontext is build as 'userid + "@" + contextid '
20 com.openexchange.cloudplugins.blackwhitelist.connector.ldap.searchFilter=
           oxLocalMailrecipient ={{ usercontext }}
21
22 # ldap DN to create when an entry is missing<br>23 # possible template values { { usercontext}}
23 # possible template values {{usercontext}}, {{brand}}<br>24 # usercontext is build as 'userid + "\mathbb{Q}^n + contextid'
24 \# usercontext is build as 'userid + "@" + contextid'<br>25 \# brand is searched from default LDAP
25 # brand is searched from default LDAP<br>26 com.openexchange.cloudplugins.blackwh
     26 com.openexchange.cloudplugins.blackwhitelist.connector.ldap.user.dn=oxLocalMailrecipient
           ={{ usercontext}},bn={{ brand}},ou=lists ,o=oxcs
27<br>28
28 # ldap maximum pool size
     29 com.openexchange.cloudplugins.blackwhitelist.connector.ldap.pool.size =10
30
31 # ldap max requests before connection is closed 32 # can be set to -1 to be disabled
32 # can be set to -1 to be disabled
     33 com.openexchange.cloudplugins.blackwhitelist.connector.ldap.pool.max.requests =2000
34<br>35
35 # ldap max lifetime in seconds for each connection in the pool
     36 com.openexchange.cloudplugins.blackwhitelist.connector.ldap.pool.max.lifetime =120
37<br>38
38 # config to enable LDAP SSL connection over ldaps
     39 com.openexchange.cloudplugins.blackwhitelist.connector.ldap.useSSL=false
40<br>41
     # Setting to check if memory backed test mock should be started
42 # This connector is identified by cloudplugins_blwl_test<br>43 # Default: false
43 # Default: false<br>44 com openexchange
     44 com.openexchange.cloudplugins.blackwhitelist.connector.ldap.test=false
```
#### <span id="page-26-0"></span>**File 12 /opt/open-xchange/etc/mailfilter-interceptor-drivers.properties**

```
# This is the CloudPlugins MailFilterInterceptorDriver configuration
 2 #
    # Enable drivers by adding at least one brand in the brands property for that driver
    # on the server level configuration. If no brand exists, the driver will not be registered
 5 #
    # Some drivers may also have additional configurations
 7
 8
    9 ##### Driver Brand Lists #####
    # Comma delimited lists
11<br>12# Brands that the RedirectStatusDriver should be enabled for
13<br>1414 # Optional - default is no brands<br>15 com.openexchange.cloudplugins.mai
    15 com.openexchange.cloudplugins.mailfilter.intercept.drivers.redirect.status.driver.brands=
16<br>17# Brands that the RedirectBlacklistDriver should be enabled for
18<br>19
19 # Optional - default is no brands<br>20 com.openexchange.cloudplugins.mai
    20 com.openexchange.cloudplugins.mailfilter.intercept.drivers.redirect.blacklist.driver.
         brands=
21
    ##### End Driver Brand Lists #####
23
24
rac{25}{26}26 ##### Driver Specific configurations #####
2728 ### Redirect Blacklist Driver ###
29<br>30
    # Set to true to enable config cascade for all properties of the Redirect Blacklist Driver
```
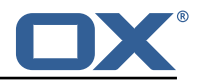

```
.
31 # This should be used to set different configurations per brand or an even lower level.
32 # This property is NOT config cascade aware as it is used to control use of it.<br>33 # Even the driver brand list property can be config cascade if this is enabled
    # Even the driver brand list property can be config cascade if this is enabled which would
          be useful
34 # to enable it for a brand, but disable it for some users
35 #
36 # Optional - default is false
    37 com.openexchange.cloudplugins.mailfilter.intercept.drivers.redirect.blacklist.driver.
         configcascade.enable=false
38<br>39
    39 # The comma+space delimited list of regular expressions that are blacklisted for mail
         filter redirects.
40\quad # Java regular expressions are supported here, so non regex characters must be escaped.
41 # Example: abuse@.*, spam@domain \.com <-- '.' has been escaped to match only '.' and not
         any char
42 # See for regex contructs: https :// docs.oracle.com/javase /7/ docs/api/java/util/regex/
        Pattern.html
43 # WARNING: You must use ", " (comma and a space) as the separator to separate the regexs
44<br>45
45 # Optional - default is empty which should only be left if this driver is not used
    com.openexchange.cloudplugins.mailfilter.intercept.drivers.redirect.blacklist.driver.
         blacklist=
\begin{matrix} 47 \\ 48 \end{matrix} #
    # Set to true to only blacklist true autoforward rules which are defined by having the "
        autoforward" flag.
49 # If set to false, then all redirect rules will be checked for the blacklist addresses
50<br>51
51 # Optional - default is true<br>52 com.openexchange.cloudplugin
    52 com.openexchange.cloudplugins.mailfilter.intercept.drivers.redirect.blacklist.driver.
         autoforward.only=true
53 + 4 = 54 + 4### End Redirect Blacklist Driver ###
55
    ###### End Driver Specific configurations #####
```
#### <span id="page-27-0"></span>**File 13 /opt/open-xchange/etc/cloudplugins-masterauth.properties**

```
# Configure the master password per brand.
 2 #
   # If the brand is configured here, master auth will be enabled and it will
   4 # override normal authentication - meaning that users would not be able to
   # login if normal authentication is used. This would not impact SSO.
 6 #
7 # Example:<br>8 #
8 #
9 # com.openexchange.authentication.cloudplugins.brand.master.auth.brand1.password=secret
   # com.openexchange.authentication.cloudplugins.brand.master.auth.brand2.password=secret
```
#### <span id="page-27-1"></span>**File 14 /opt/open-xchange/etc/cloudplugins-saml.properties**

```
1 # The properties for cloud setup SAML bundle
 2<br>3<br>4
    3 ### General settings
    4 ########################################################################################
 5
    # This setting is used to disable other authentication strategies and will internally
        register a DisabledAuthenticationService
7 # Default: false<br>8 com.openexchange
    8 com.openexchange.cloudplugins.saml.disableOtherAuthentication=false
10# The id inside the saml response which holds the userinformation
11 com.openexchange.cloudplugins.saml.id="default_id"
```
#### **Release Notes for** 1.6.12-rev1

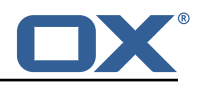

```
12<br>13
13 # URL of where the users are redirected after logout<br>14 com.openexchange.cloudplugins.saml.logout.redirect.u
     14 com.openexchange.cloudplugins.saml.logout.redirect.url="https ://www.google.com"
15<br>16<br>17
     # Regex to validate host HTTP Header value
     com.openexchange.cloudplugins.saml.host.regex = [0-9a-zA-Z.]*
18<br>19<br>20
     # Regex to validate user name
     20 com.openexchange.cloudplugins.saml.user.regex =[0-9a-zA-Z.@]*
21<br>22<br>23
     # The domain to use for OXaaS LDAP authentication operations.
23 # Uses the host name when empty or not set.<br>24 com.openexchange.cloudplugins.saml.domain=
     com.openexchange.cloudplugins.saml.domain=
25<br>26
     # The URL to redirect to in case the SAML back-end fails to look up the authenticated user
           .
27 # When left empty or not set, an HTTP 500 error page is sent instead.<br>28 com.openexchange.cloudplugins.saml.failure.redirect=
     com.openexchange.cloudplugins.saml.failure.redirect=
29
3<sup>1</sup>\frac{31}{32}32 ### Key-store/certificate settings
     33 ########################################################################################
\begin{array}{c} 34 \\ 35 \end{array}# The full path to a Java keystore containing the IdPs certificate.
\begin{array}{c} 36 \\ 37 \end{array} #
37 # Default: <empty><br>38 com.openexchange.c
     com.openexchange.cloudplugins.saml.keyStore=
39
     # Password to open the keystore.
41<br>42
42 # Default: <empty><br>43 com.openexchange.c
     com.openexchange.cloudplugins.saml.keyStorePass=
44
45 \# The alias of the IdP certificate entry within the above specified 46 \# keystore.
     # keystore.
47<br>48
48 # Default: <empty><br>49 com.openexchange.c
     com.openexchange.cloudplugins.saml.certAlias=
50
51 \# The alias of the signing Key entry within the above specified \# keystore.
     # keystore.
\frac{52}{53}# Default: <empty>
     55 com.openexchange.cloudplugins.saml.signingKeyAlias=
55<br>55<br>56<br>57
     # The password of the signingKey entry within the above specified
     # keystore.
58<br>58<br>59<br>60
60 # Default: <empty><br>61 com.openexchange.c
     com.openexchange.cloudplugins.saml.signingKeyPassword=
62<br>63<br>64
     # The alias of the decryptionKey entry within the above specified
     # keystore.
65
66 # Default: <empty><br>67 com.openexchange.c
     com.openexchange.cloudplugins.saml.decryptionKeyAlias=
68
69 \# The password of the decryption Key entry within the above specified 70 \# keystore.
     # keystore.
71<br>72
72 # Default: <empty><br>73 com openexchange c
     com.openexchange.cloudplugins.saml.decryptionKeyPassword=
```
#### <span id="page-28-0"></span>**File 15 /opt/open-xchange/etc/oxaas-alias.properties**

# Setting to control the uri of the tarent adapter 2 com.openexchange.oxaas.alias.tarent.uri=http :// localhost

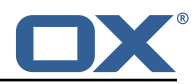

```
3
     4 # Setting to control allowed domains
     5 com.openexchange.oxaas.alias.allowed.domains=
 6
     # Setting to control if alias adapter should be in test mode (this means a mock is used)
     8 com.openexchange.oxaas.alias.test=false
 9
10 # Loglevel for the internal OkHttp3 client<br>11 # Allowed values are: NONE, BASIC, HEADERS
11 # Allowed values are: NONE, BASIC, HEADERS, BODY<br>12 com.openexchange.oxaas.alias.tarent.loglevel=NON
     12 com.openexchange.oxaas.alias.tarent.loglevel=NONE
13<br>1414 # Setting to control if Unsecured Https should be allowed or not 15 # Default: false
15 # Default: false<br>16 com.openexchange
     16 com.openexchange.oxaas.alias.tarent.allowUnsecuredHttps=false
17
18 # Master user needed to delete alias
     19 com.openexchange.oxaas.alias.master.user=
20
21 # Master user password needed to delete alias<br>22 com.openexchange.oxaas.alias.master.password=
     22 com.openexchange.oxaas.alias.master.password=
23
24 # Setting to control if a client cert shoul be loaded, must be in PKCS 12 format 25 # Can be mixed with com.openexchange.oxaas.alias.tarent.allowUnsecuredHttps
    # Can be mixed with com.openexchange.oxaas.alias.tarent.allowUnsecuredHttps
26 # allowUnsecuredHttps=true and clientcert.path=set 27 # a client cert is used but the bostname is not
            a client cert is used but the hostname is not verified and all server certs are
          trusted
28 # allowUnsecuredHttps=false and clientcert.path=set
29 # a client cert is used, but hostname is verified and server certs must be trustable<br>30 # Default: empty
30 # Default: empty<br>31 com.openexchange
     31 com.openexchange.oxaas.alias.tarent.ssl.clientcert.path=
32
33 # Setting that holds the password for the PKCS 12 container
34 # Default: empty<br>35 com openexchange
    com.openexchange.oxaas.alias.tarent.ssl.clientcert.password=
```
#### <span id="page-29-0"></span>**File 16 /opt/open-xchange/etc/oxaas-mail-notification-templates.properties**

```
1 # Config cascade-aware property to control the prefix of the users templates
    # For each prefix and each user configured percentage
   3 com.openexchange.oxaas.mail.quota.notify.prefix=notify.oxaas.over.quota
2<br>3<br>4<br>5<br>6
    # Config cascade-aware property to control the prefix of the users templates
   # For each prefix and each user configured percentage
7 com.openexchange.oxaas.mail.welcome.mail.notify.prefix=notify.oxaas.welcome.mail
8
   # Config cascade-aware property to control the prefix of the users templates
10 # For each prefix and each user configured percentage
11 com.openexchange.oxaas.mail.removed.sent.spam.notify.prefix=notify.oxaas.disable.sent.spam
```
#### <span id="page-29-1"></span>**File 17 /opt/open-xchange/etc/oxaas-drive-quota-notification.properties**

```
1 # Config-cascade aware setting to control the quotas that should be monitored
    2 com.openexchange.oxaas.mail.quota.drive.quotas =90 ,100
 \begin{array}{c} 2 \\ 3 \\ 4 \end{array}# Config-cascade aware setting to control if the admin should also receive a mail, in case
         the filestore is context-wide
5 com.openexchange.oxaas.mail.quota.drive.updateAdmin=false
 6
7 # Config-cascade aware setting to control how often a mail should be sent
    # Default is 86400 (1 day)
9 # Set to 0 to ignore that and always send a new mail<br>10 com openexchange oxaas mail quota drive mail seconds:
    10 com.openexchange.oxaas.mail.quota.drive.mail.seconds =86400
```
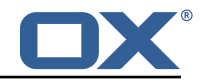

#### <span id="page-30-0"></span>**File 18 /opt/open-xchange/etc/oxaas-mail-unread.properties**

```
1 # Value holding the usernames for basic authentication
 2 # must be the username for basic auth split by,<br>3 # e.g hosterone, hostertwo
    # e.g hosterone, hostertwo
    com.openexchange.oxaas.mail.unread.ws.basic.usernames=
 4567
    # Setting to control basic auth username
    # example would be com.openexchange.oxaas.mail.unread.ws.basic.hosterone.brand=
        internalBrandForhosterone
 8 #com.openexchange.oxaas.mail.unread.ws.basic.[username].brand=
\frac{9}{10}# Setting to control basic auth password
11 # example would be com.openexchange.oxaas.mail.unread.ws.basic.hosterone.password=
        verySecretPassword
12 #com.openexchange.oxaas.mail.unread.ws.basic.[ username ]. password=
```
#### <span id="page-30-1"></span>**File 19 /opt/open-xchange/etc/oxaas-mail.properties**

```
1 # Value holding the usernames for basic authentication
    # must be the username for basic auth split by,
    # e.g hosterone, hostertwo
     4 com.openexchange.oxaas.mail.ws.basic.usernames=
 2345678
    # Setting to optimize the fetching of recentMessages
     # If set to true, the virtual/all folder will be quried
8 # If set to false, the calculation is done in the middleware<br>9 # config-cascade aware<br>10 com.openexchange.oxaas.mail.ws.recentMessagesFromVirtualAll=
    # config-cascade aware
    10 com.openexchange.oxaas.mail.ws.recentMessagesFromVirtualAll=false
\begin{array}{c} 11 \\ 12 \\ 13 \end{array}# Setting to control basic auth username
13 # example would be com.openexchange.oxaas.mail.basic.hosterone.password=verySecretPassword<br>14 #com.openexchange.oxaas.mail.ws.basic.[username].password=
    #com.openexchange.oxaas.mail.ws.basic.[username].password=
15
     # Setting to control basic auth password
17 # example would be com.openexchange.oxaas.mail.basic.hosterone.brand=
          internalBrandForhosterone
18 #com.openexchange.oxaas.mail.ws.basic.[username].brand=
```